# **INSTRUKCJA OBSŁUGI VER 2.4**

#### **STEROWNIKA KOTŁA Z PODAJNIKIEM SKZP-04**

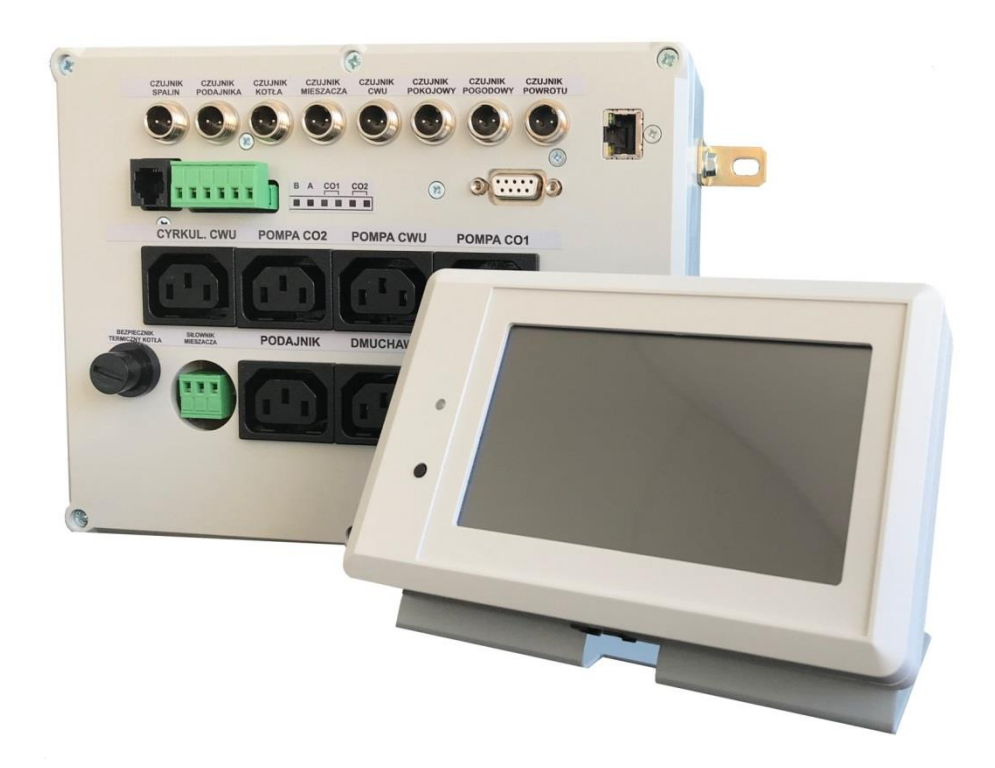

**UWAGA !**

# **PRZED INSTALACJĄ UWAŻNIE PRZECZYTAJ INSTRUKCJĘ OBSŁUGI**

# **UWAGA !**

# **ZASTOSOWANIE STEROWNIKA NIE ZWALNIA OD ZAINSTALOWANIA ELEMENTÓW BEZPIECZEŃSTWA KOTŁA TAKICH JAK ZAWORY BEZPIECZEŃSTWA, ZAWORY SCHŁADZAJĄCE.**

 **Urządzenie elektryczne – nie wyrzucaj do pojemników na odpady komunalne.**

**Zużyte urządzenie odeślij do producenta lub przekaż do punktu zbiórki odpadów elektrotechnicznych.**

# **SPIS TREŚCI**

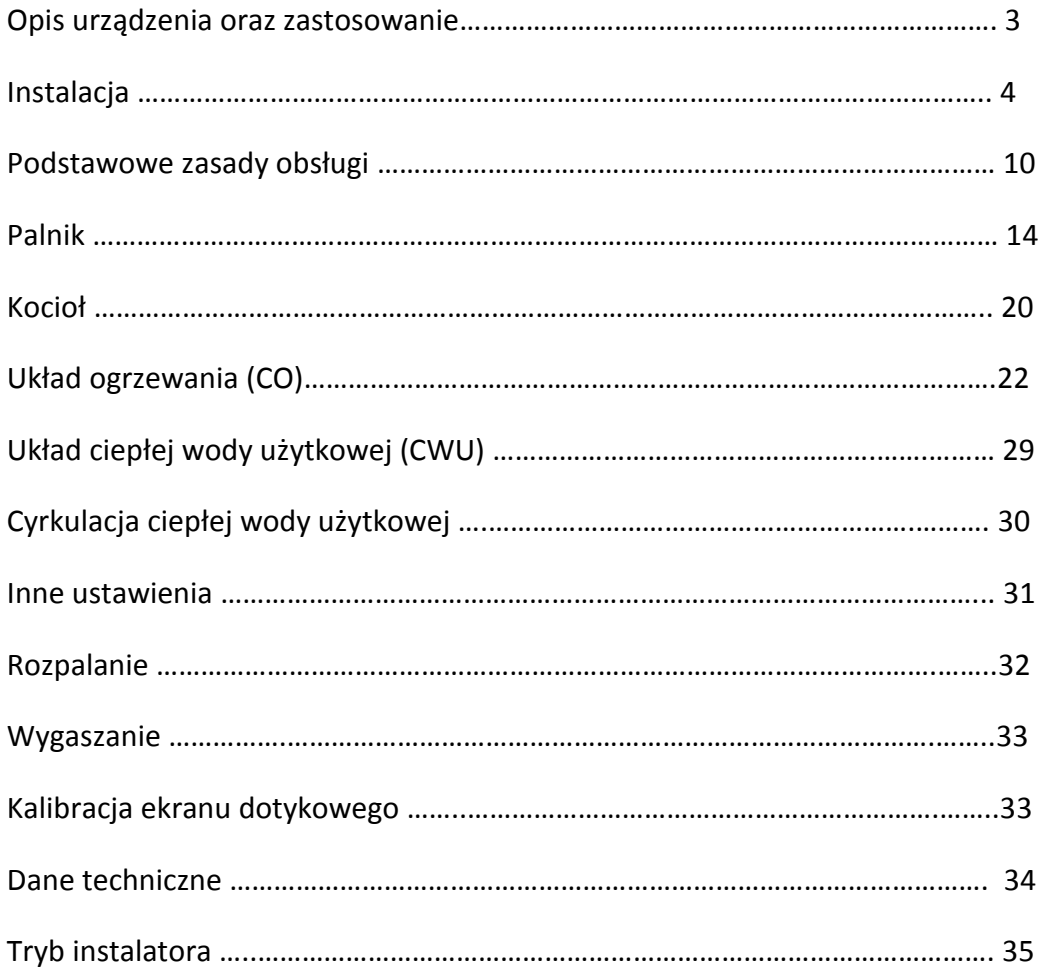

#### **OPIS URZĄDZENIA ORAZ ZASTOSOWANIE**

Sterownik SKZP-04 jest uniwersalnym sterownikiem kotła z podajnikiem ślimakowym. Układ automatyzuje i nadzoruje proces spalania paliwa w kotle. Dodatkowo sterownik pozwala na kontrolę temperatury kotła, powrotu, temperatury obwodu centralnego ogrzewania (CO), temperatury ciepłej wody użytkowej (CWU), temperatury pokojowej oraz jest wyposażony w regulator pogodowy.

Regulator jest nowoczesną konstrukcją wyposażony między innymi w wydajny 32 bitowy mikroprocesor ARM, kolorowy, dotykowy ekran o przekątnej 4,3 cala, układ synchronizacji załączania odbiorników z siecią zasilającą, intuicyjny interfejs użytkownika.

Cechy układu:

- nowoczesny interfejs dotykowy z kolorowym wyświetlaczem 4,3 cala
- szybki procesor ARM
- dokładny pomiar temperatur realizowany 12 bitowym przetwornikiem ADC
- pomiar temperatury spalin za pomocą sondy PT-1000 (opcja)
- wbudowany regulator temperatury pokojowej (opcja)
- wbudowany regulator pogodowy (opcja)
- możliwość sterowania zaworem mieszającym w układzie CO
- funkcja ochrony temperatury powrotu
- nadzór CWU z priorytetem lub bez priorytetu
- licznik spalonego paliwa
- płynne sterowanie wentylatorem nadmuchu
- sterowanie dwoma pompami CO oraz pompą CWU
- sterowanie pompą cyrkulacyjną CWU
- wbudowane programy czasowe do sterowania temperaturą pokojową i CWU oraz pompą cyrkulacyjną
- zapisywanie historii zdarzeń
- wbudowany tryb instalatora, zabezpieczający przed niepowołanym dostępem
- płynna modulacja mocy palnika w zależności od zapotrzebowania na ciepło
- nieulotna pamięć nastaw i parametrów
- graficzny rejestrator parametrów pracy do 12 godzin wstecz
- możliwość nadzorowania sterownika przez aplikację na urządzenia mobilne (Android) – po podłączeniu opcjonalnego modułu internetowego

#### **INSTALACJA**

# **UWAGA ! PRZED PRZYSTĄPIENIEM DO INSTALACJI NALEŻY ODŁĄCZYĆ ZASILANIE STEROWNIKA - ISTNIEJE RYZYKO PORAŻENIA PRĄDEM !**

# **PODŁĄCZENIA POWINNA DOKONYWAĆ OSOBA Z ODPOWIEDNIMI UPRAWNIENIAMI ELKTRYCZNYMI.**

#### **PODŁĄCZENIE MECHANICZNE**

Sterownik jest dostarczany z metalowymi kątownikami umożliwiającymi montaż bezpośrednio na kotle. Przykręcamy sterownik do kotła za pomocą dwóch blachowkrętów.

Panel sterujący posiada tył magnetyczny. Można go "przykleić" w dogodnym miejscu. Nie należy umieszczać panelu w gorących miejscach np. drzwi kotła.

#### **PODŁĄCZENIE ELEKTRYCZNE**

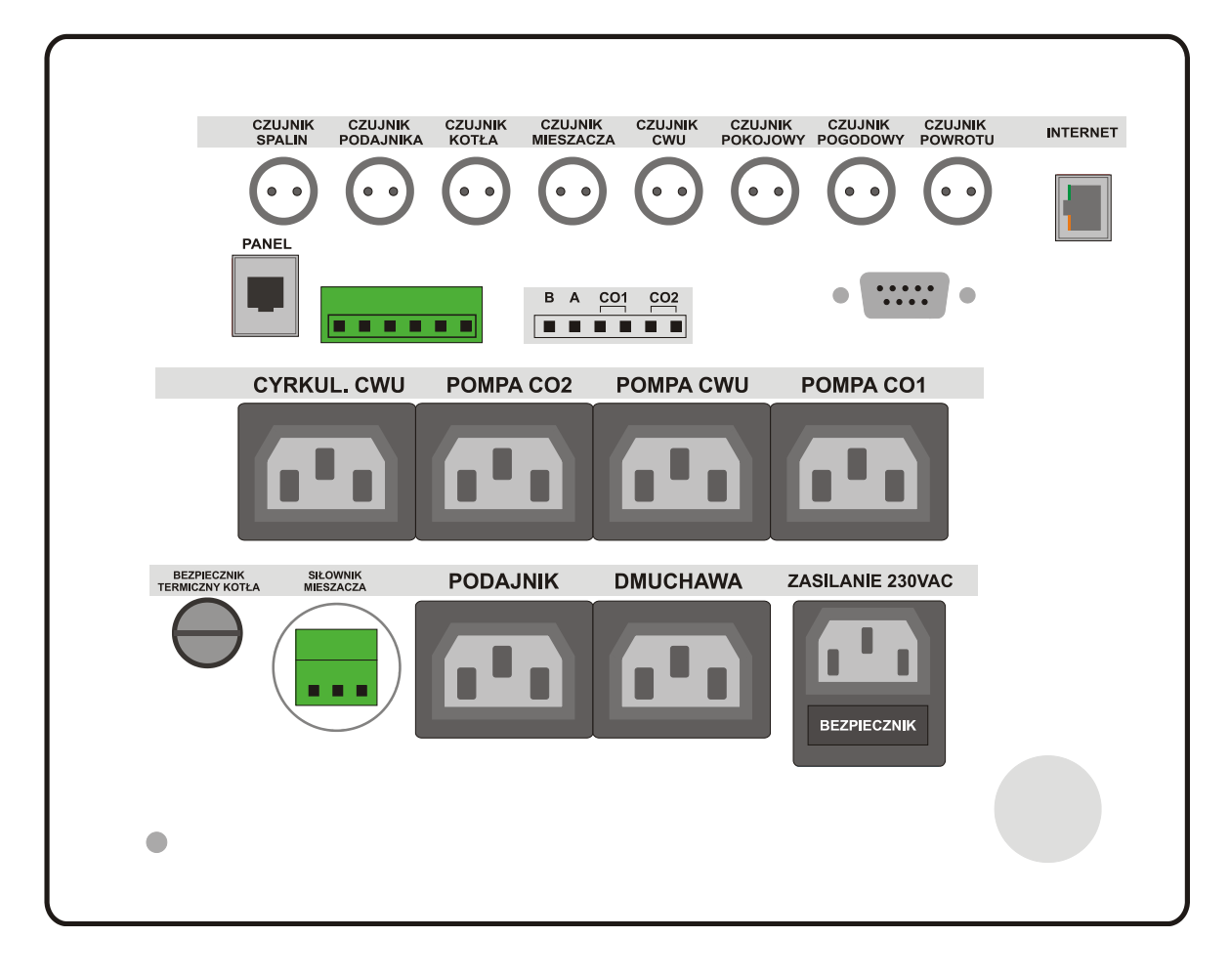

## **PODŁĄCZENIE POMP, PODAJNIKA, DMUCHAWY**

Wszystkie odbiorniki podłączamy do odpowiednich wyjść w tylnej części sterownika.

Zastosowano standardowe wyjścia typu C13 - C14 (tzw. Przewody komputerowe).

Jeśli Twoja pompa nie posiada przewodu z wtykiem C13, użyj standardowego przewodu komputerowego lub wykorzystaj dołączone wtyczki C14. Od strony pompy podłącz wg opisu kolorów przewodów:

# **KOLORY PRZEWODÓW POMP:**

niebieski – **N**, brązowy – **L**, żółto-zielony - **UZIEMIENIE**

## **CZUJNIKI:**

Dostarczone czujniki nie są przeznaczone do zanurzania w cieczach. Przy montażu należy zapewnić jak najlepszy styk metalowej końcówki czujnika z obiektem mierzonym.

Można użyć miedzianej lub aluminiowej taśmy klejącej do zwiększenia średnicy czujnika.

**Czujnik kotła** – umieszczamy w specjalnym otworze pomiarowym na kotle. Otwór pomiarowy najczęściej umiejscowiony jest w górnej części kotła przy wyjściu wody zasilającej. *To najważniejszy czujnik w całym systemie, dlatego należy upewnić się, że jest prawidłowo zainstalowany.*

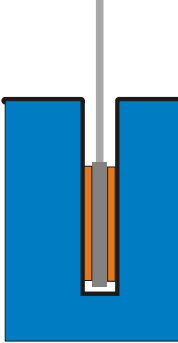

Prawidłowo zainstalowany czujnik kotła. Powierzchnia czujnika przylega do ścianek kieszeni. Użyto miedzianej taśmy, nawiniętej na czujnik.

**Czujnik temperatury podajnika** – umieszczamy na podajniku ślimakowym. Często podajniki mają dedykowaną kieszeń pomiarową, wtedy umieszczamy czujnik w kieszeni. Ten czujnik kontroluje temperaturę podajnika. Jeśli temperatura jest wyższa od 70 °C, to podajnik zostaje uruchomiony na czas ustawiony w oknie WYGASZANIE parametrem CZAS WYPYCHANIA ŻARU, aby wypchnąć żar w kierunku paleniska. Zapobiega to możliwości zapalenia się paliwa w zasobniku. Jednocześnie zgłaszany jest alarm "Przegrzanie podajnika". Podczas przegrzania sterownik wchodzi w tryb WYGASZANIE i po podaniu paliwa przechodzi do trybu STOP. Włączony zostaje alarm dźwiękowy.

**Czujnik ciepłej wody użytkowej (CWU) -** umieszczamy w kieszeni pomiarowej zasobnika ciepłej wody.

**Czujnik PT-1000 (czujnik temperatury spalin)** – służy do pomiaru temperatury spalin. Umieszczamy na wyjściu spalin kotła (czopuch). Czujnik musi być umieszczony wewnątrz czopucha. Należy wywiercić otwór o średnicy czujnika (5mm) i umieścić czujnik w otworze. Do wywierconego otworu wsuwamy tylko część metalową czujnika – do kołnierza oporowego. Jeśli używamy rusztu awaryjnego, to czujnik należy zainstalować w tulei osłonowej lub wysuwać go z czopucha podczas palenia.

**Czujnik pokojowy** – służy do pomiaru temperatury wewnątrz pomieszczeń. Dostarczany w obudowie naściennej. Umieszczamy go w pomieszczeniu mieszkalnym na wysokości około 1,5 metra, w miejscu nienarażonym na bezpośrednie działanie promieni słonecznych oraz przewiewów. Czujnik łączymy ze sterownikiem przewodem 2 – żyłowym. Kolejność przewodów nie ma znaczenia.

**Czujnik pogodowy** – służy do pomiaru temperatury zewnętrznej. Umieszczamy go na zewnątrz budynku, w miejscu nienarażonym na bezpośrednie działanie promieni słonecznych oraz deszczu. Czujnik łączymy ze sterownikiem przewodem 2 – żyłowym. Kolejność przewodów nie ma znaczenia.

**Czujnik temperatury obwodu CO -** umieszczamy na rurze zasilającej CO, za pompą. Czujnik mierzy temperaturę w układzie CO, używany wraz z mieszaczem (zawór 3 lub 4 drogowy) do ustalenia temperatury zasilania układu.

**Czujnik temperatury powrotu** – czujnik mocujemy do rury powrotnej jak najbliżej kotła.

**Bezpiecznik termiczny (STB)** – służy do awaryjnego odłączenia zasilania od wentylatora i podajnika paliwa w przypadku wzrostu temperatury kotła powyżej 95 °C. Czujnik należy umieścić wraz z czujnikiem kotła lub jeśli nie ma takiej możliwości to umieszczamy na wyjściu ciepłej wody z kotła (zasilanie) w taki sposób aby przylegał do rury wyjściowej jak najdokładniej. Można użyć taśmy miedzianej lub aluminiowej. W przypadku zadziałania, bezpiecznik termiczny restartujemy przyciskiem pod czarną nakrętką (należy wcisnąć).

**Uwaga! Czujnik STB musi być bezwzględnie zainstalowany gdyż zabezpiecza instalację przed przegrzaniem w przypadku awarii sterownika lub innych nieprzewidzianych okoliczności. Czujnik w sposób mechaniczny odcina zasilanie podajnika i dmuchawy, niezależnie od działania elektroniki sterownika.**

## **PRZEWÓD ZASILAJACY**

Sterownik jest wyposażony w przewód sieciowy o długości 1,5 m. Przewód należy podłączyć do sieci zasilającej 230 V z uziemieniem. Maksymalny pobór prądu może dochodzić do 4A. Sam sterownik pobiera moc około 5W, pozostała moc to suma mocy podłączonych odbiorników (pompy, wentylatory, siłownik mieszacza i podajnik).

#### **BEZPIECZNIK**

Zastosowano bezpiecznik o wartości 3,15 A zwłoczny. Bezpiecznik jest umieszczony w wysuwanej szufladce pod przewodem zasilającym. Aby wymienić bezpiecznik odłącz przewód zasilający, wysuń szufladkę, usuń stary bezpiecznik i wymień na nowy tego samego typu.

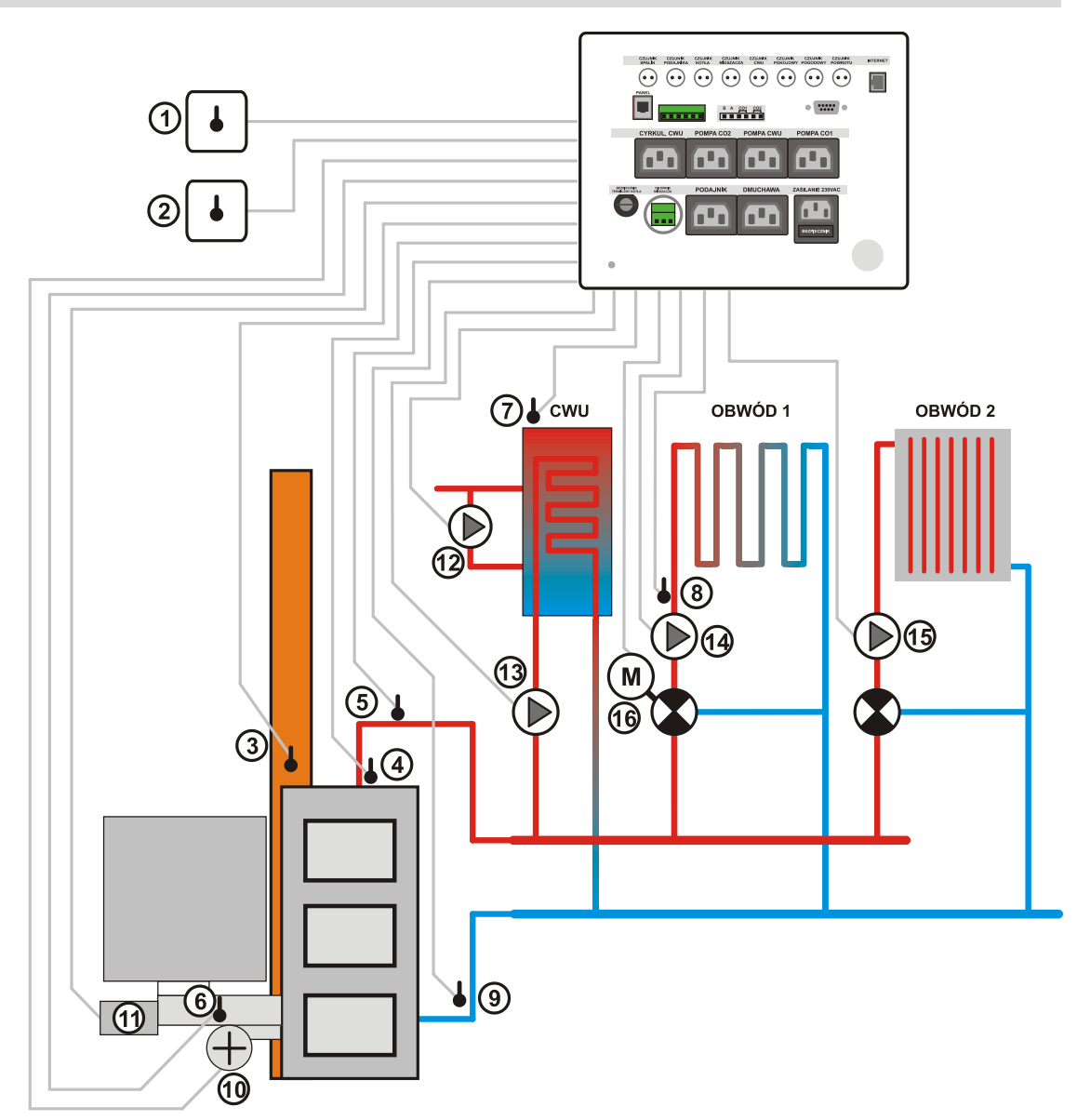

**PRZYKŁADOWY SCHEMAT PODŁĄCZEŃ**

- 1. Czujnik temperatury pokojowy
- 2. Czujnik temperatury pogodowy
- 3. Czujnik temperatury spalin PT-1000 (umieszczony w czopuchu)
- 4. Czujnik temperatury kotła
- 5. Zabezpieczenie temperaturowe kotła STB
- 6. Czujnik temperatury podajnika
- 7. Czujnik temperatury CWU (ciepłej wody użytkowej)
- 8. Czujnik obwodu CO (mieszacza)
- 9. Czujnik temperatury powrotu
- 10. Wentylator
- 11. Silnik podajnika ślimakowego
- 12. Pompa cyrkulacyjna CWU
- 13. Pompa ładowania CWU
- 14. Pompa układu CO1
- 15. Pompa układu CO2
- 16. Siłownik zaworu mieszającego

#### **ZŁĄCZE SYGNAŁOWE**

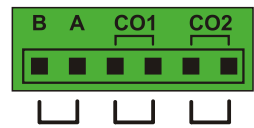

B,A – służy do podłączenia czujnika otwarcia pokrywy zasobnika. Jeśli kocioł nie posiada czujnika, należy zewrzeć styki A i B. Złącze aktywujemy w opcjach palnika.

CO1, CO2 – zezwolenie na pracę pomp. Zwarte oznacza zezwolenie, rozwarte oznacza wyłączenie pompy. Można podłączyć zewnętrzny regulator pokojowy ze stykiem zwiernym, beznapięciowym. Wejścia należy aktywować w opcjach obwodów CO1 lub CO2.

#### **ZŁĄCZE RS232**

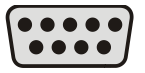

Złącze standardu RS 232, przeznaczone do wgrywania aktualizacji oprogramowania sterownika. W przypadku aktualizacji używamy przewodu RS232 z połączeniami żył 1:1 (przedłużacz). Można używać przejściówek USB -> RS 232. Opis postępowania dołączany jest do pliku aktualizacji. Dodatkowo złącze służy do podłączania modułu internetowego.

#### **SIŁOWNIK MIESZACZA**

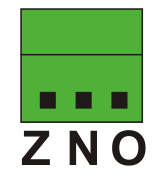

Z – przewód zamykania N – przewód neutralny O – przewód otwierania

Stosujemy siłownik mieszacza tzw. 3 - punktowy np. AFRISO ARM 343 na 230V

Zieloną wtyczkę należy wysunąć z obudowy (np. szczypcami), podłączyć przewody i wsunąć z powrotem.

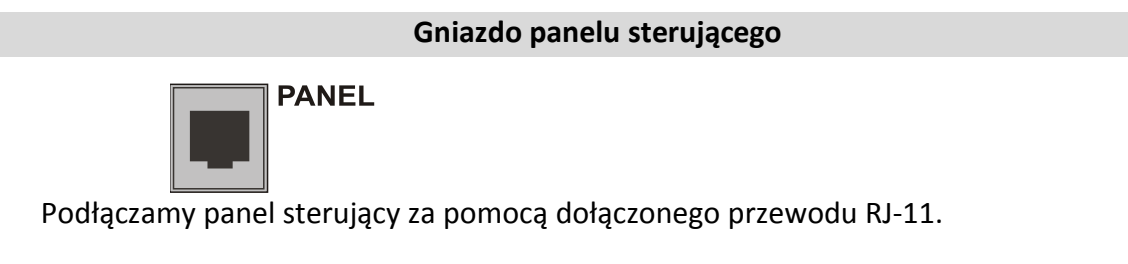

## **INTERNET**

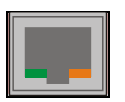

Złącze przewodu sieci komputerowej – do połączenia z siecią Internet (Opcja).

Jeśli sterownik jest wyposażony w moduł internetowy – podłączamy przewód sieciowy (RJ-45)łączący go z routerem lub switchem.

# **PODSTAWOWE ZASADY OBSŁUGI**

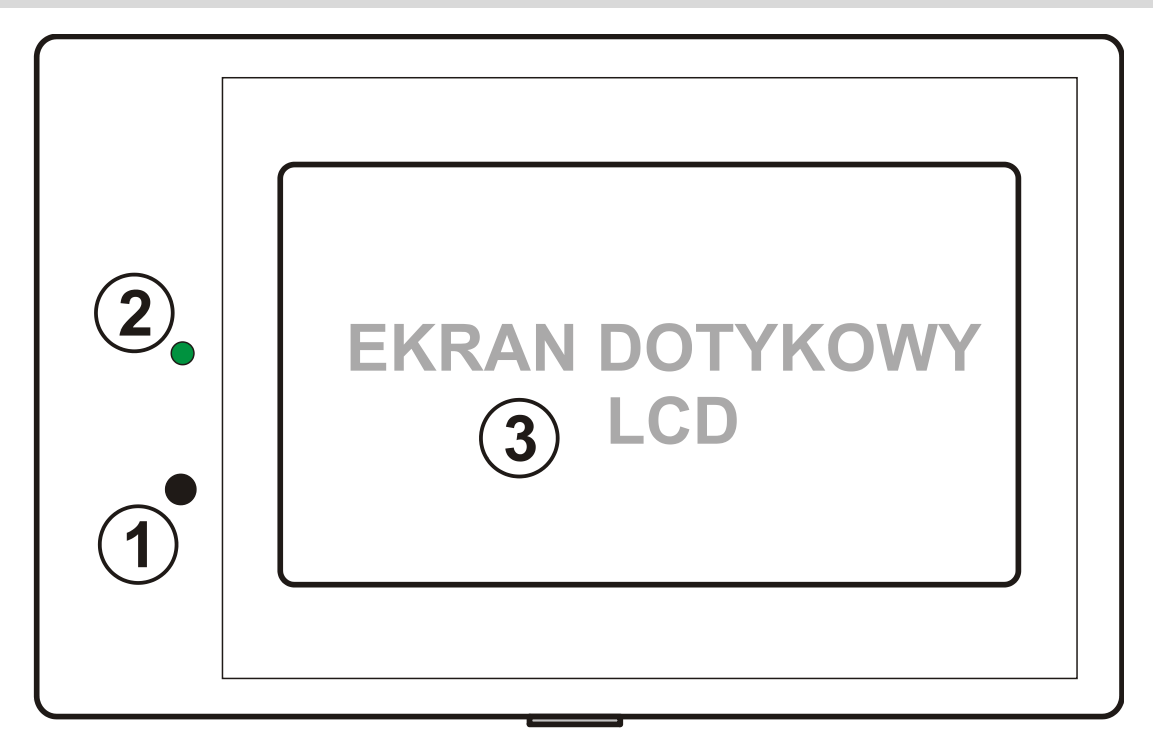

- 1. Włącznik / Wyłącznik sterownika
- 2. Kontrolka zasilania, zielona- sterownik włączony, czerwona wyłączony
- 3. Ekran dotykowy

#### **WŁĄCZANIE / WYŁĄCZANIE STEROWNIKA**

Aby włączyć sterownik naciśnij klawisz na sterowniku. Ukaże się ekran:

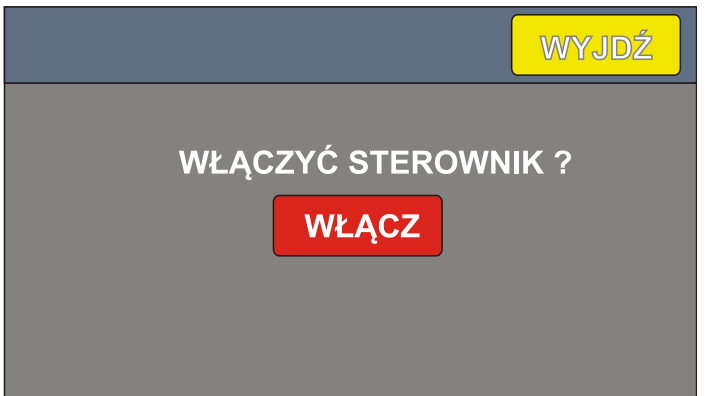

Dotknij przycisku **"WŁĄCZ"** aby włączyć sterownik lub "**WYJDŹ**" aby anulować operację.

Aby wyłączyć palnik naciśnij klawisz na sterowniku. Ukaże się ekran:

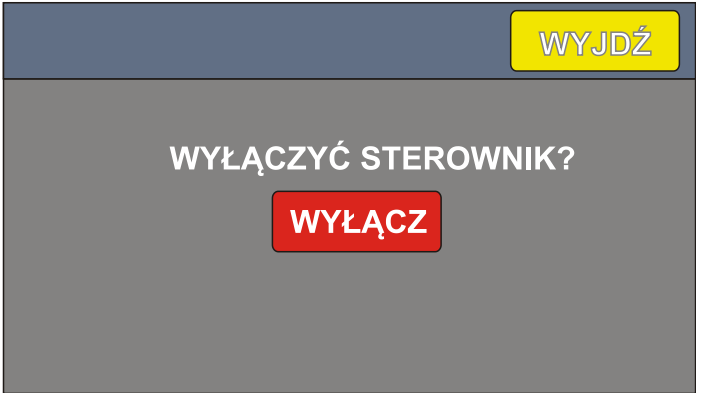

Dotknij przycisku "WYŁĄCZ", aby wyłączyć sterownik lub "WYJDŹ", aby anulować operację.

Po zaniku zasilania, sterownik pamięta, w jakim stanie się znajdował i zawsze powraca do tego stanu.

Jeśli wyłączymy sterownik wg metody powyższej, to po włączeniu będzie w trybie STOP.

Żar na ogół utrzymuje temperaturę wiele godzin i jeśli wyłączymy sterownik np. na czas czyszczenia pieca, to nie ma potrzeby ponownego rozpalania.

Jeśli był wyłączony na krótki okres czasu i mamy jeszcze żar, to aby przejść do trybu pracy wystarczy w menu **ROZPALANIE** nacisnąć przycisk **ROZPALONY**.

#### **EKRAN GŁÓWNY**

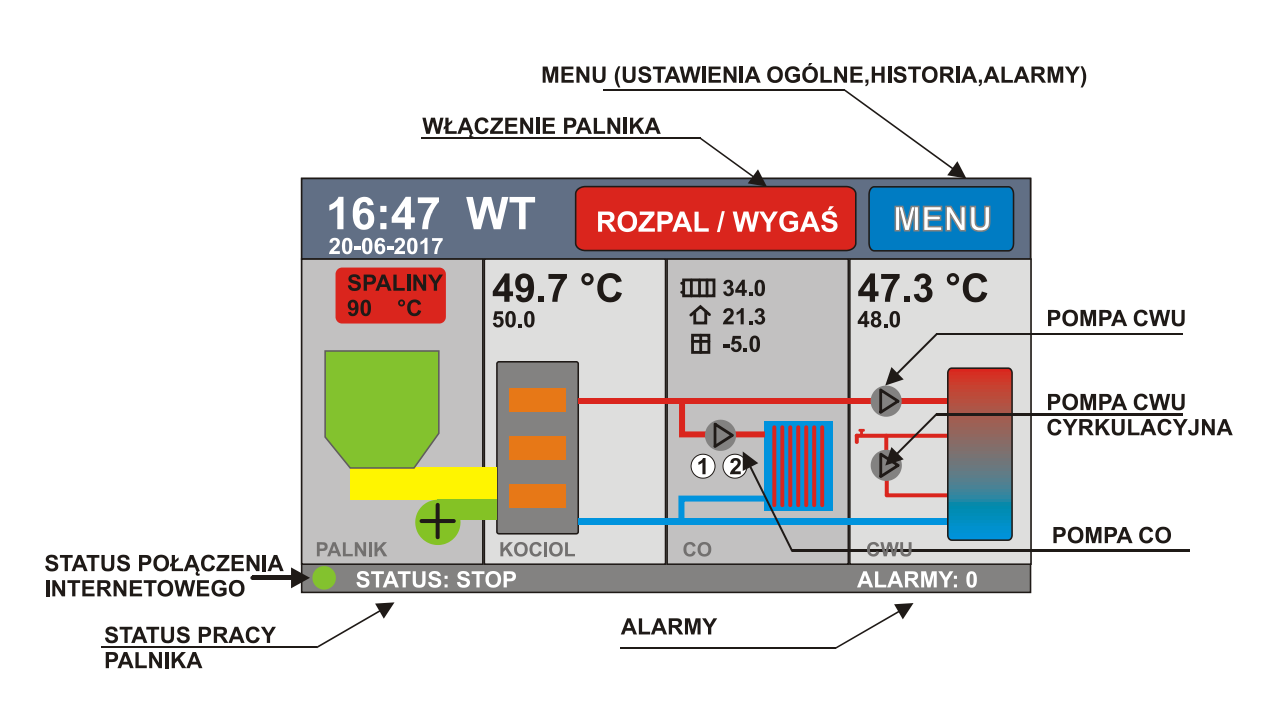

Ekran główny jest podzielony na 4 panele (PALNIK, KOCIOŁ, CO, CWU). Dotknięcie panelu powoduje wejście do odpowiednich ustawień. Np. dotknięcie panelu PALNIK, powoduje wyświetlenie okna z informacjami o palniku. Dotknięcie przycisków (np. menu) powoduje ich zadziałanie.

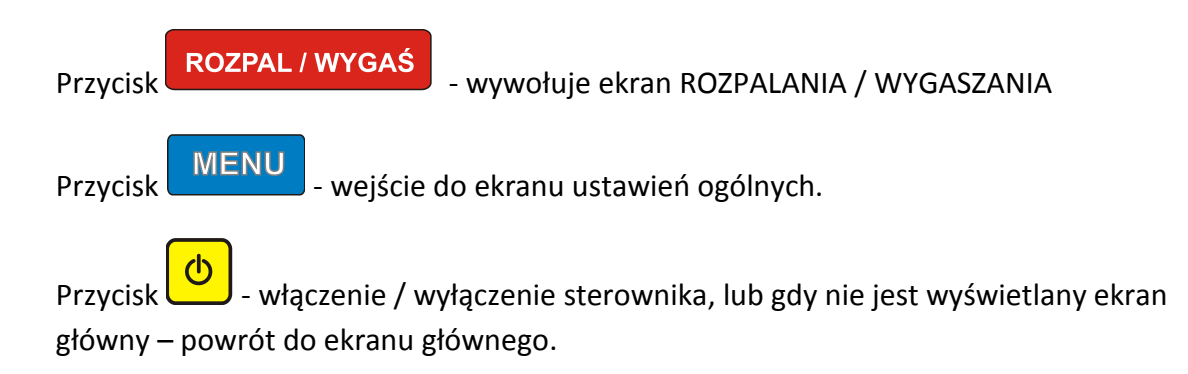

#### **ZMIANA PARAMETRÓW I ZAPISYWANIE**

Sterownik jest w wyposażony w pamięć parametrów, która nie kasuje się nawet przy całkowitym braku zasilania.

W oknie każdego parametru umieszczony jest przycisk "ZAPISZ" o kolorze zielonym. Gdy dokonamy zmiany wartości parametru kolor przycisku zmienia się na czerwony, oznacza to, że jeśli chcemy aby zmiana została zapisana należy nacisnąć przycisk "ZAPISZ". Jeśli chcemy wyjść bez zapisywania, naciskamy przycisk "WYJDŹ". Zostaną przywrócone poprzednie nastawy.

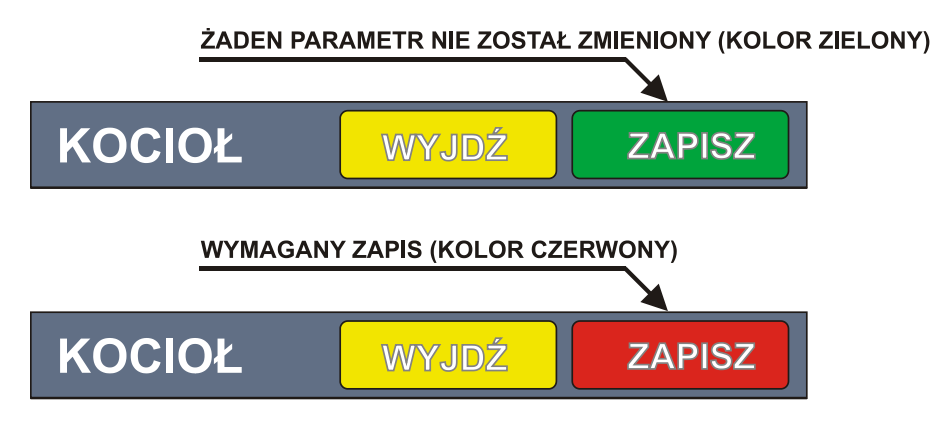

Parametry spalania oraz historia zdarzeń są zapisywane automatycznie, bez ingerencji użytkownika.

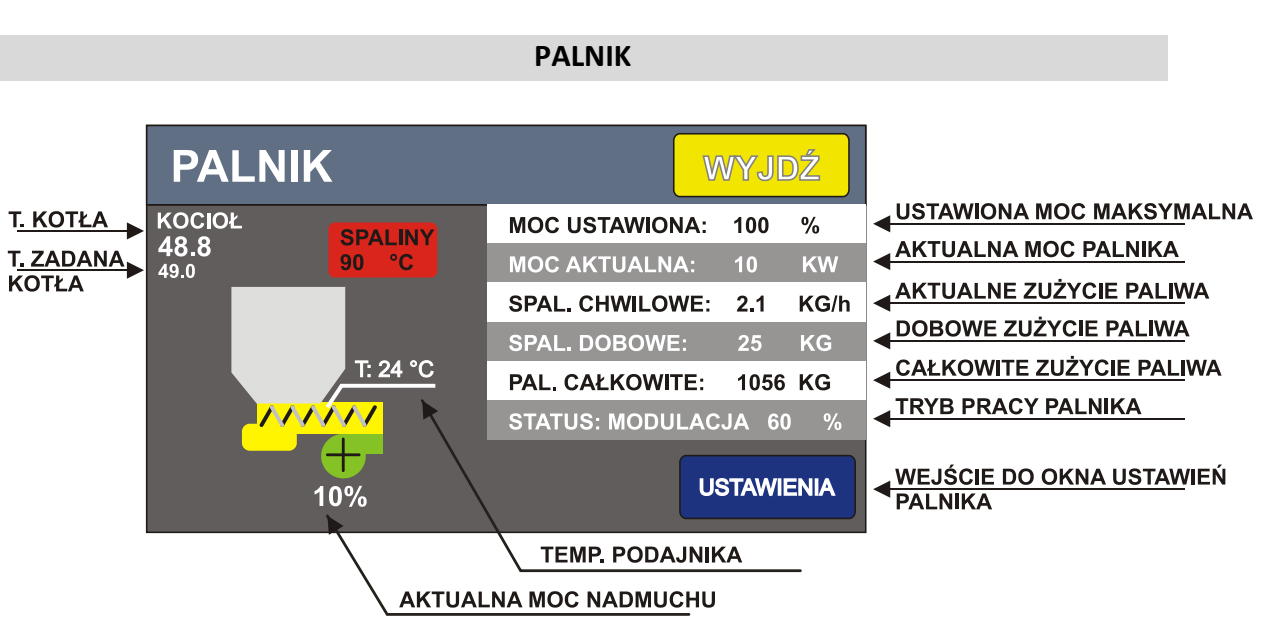

Opis grafik w ekranie palnika. Grafiki w ekranie palnika wizualizują jego pracę. Np. podczas pracy wentylatora, wirnik na grafice również się obraca.

Dodatkowo wyświetlana jest temperatura zadana i aktualna kotła oraz temperatura spalin.

Wyświetlane są również:

- **MOC USTAWIONA** największa dopuszczalna moc ustawiona w menu MODULACJA
- **MOC AKTUALNA** podczas stabilizacji i modulacji chwilowa moc palnika
- **SPALANIE CHWILOWE** ilość paliwa, zużywanego w przeliczeniu na godzinę pracy
- **SPALANIE DOBOWE** ilość paliwa zużyta w ciągu ostatnich 24 godzin
- **PALIWO CAŁKOWITE** ilość paliwa zużyta od momentu zresetowania licznika (nie kasuje się nawet przy braku zasilania) – można wyzerować w MENU-> USTAWIENIA FABRYCZNE -> KASUJ LICZNIK PALIWA
- **STATUS** aktualny tryb (etap), w którym znajduje się palnik.

Podczas pracy panika możemy wyróżnić następujące etapy:

- 1. *ROZPALANIE* procedura rozpalanie paleniska.
- 2. *MODULACJA* (jeśli ustawiony tryb automatyczny) w tym etapie palnik płynnie dostosowuje moc, do odbioru ciepła z kotła. Moc jest dobierana z zakresu parametrów MODULACJA -> MOC MIN do MODULACJA -> MOC MAX.
- 3. *PRACA*  (jeśli ustawiony tryb interwałowy) palnik pracuje wg ustawień w menu PRACA i CZUWANIE.
- 4. *WYGASZANIE*. Etap mający na celu całkowite wygaszenie paleniska. Pracuje podajnik, aby wypchnąć żar do popielnika.

Oprócz powyższych etapów sterownik może być w trybie STOP, CZUWANIE, POKRYWA OTWARTA.

*STOP* – palnik nie pracuje. Np. po wystąpieniu awarii lub jeśli nie był rozpalony.

*CZUWANIE* – kocioł przekroczył zadaną wartość temperatury przez czas określony w ustawieniach (USTAWIENIA ->MODULACJA->CZAS PRZEKRACZANIA TEMP). Jeśli temp. kotła spadnie poniżej zadanej, to sterownik przejdzie ponownie do trybu MODULACJA.

*POKRYWA OTWARTA* – w kotłach wyposażonych w czujnik otwarcia zasobnika. Oznacza otwarcie pokrywy. Na czas otwarcia zatrzymuje się podajnik oraz nadmuch. Po zamknięciu pokrywy sterownik powraca do normalnej pracy.

*PAUZA* – chwilowe zatrzymanie pracy podajnika oraz nadmuchu np. na czas załadowywania paliwa. Pauzę można włączyć / wyłączyć w oknie ROZPAL/WYGAŚ dostępnym z ekranu głównego.

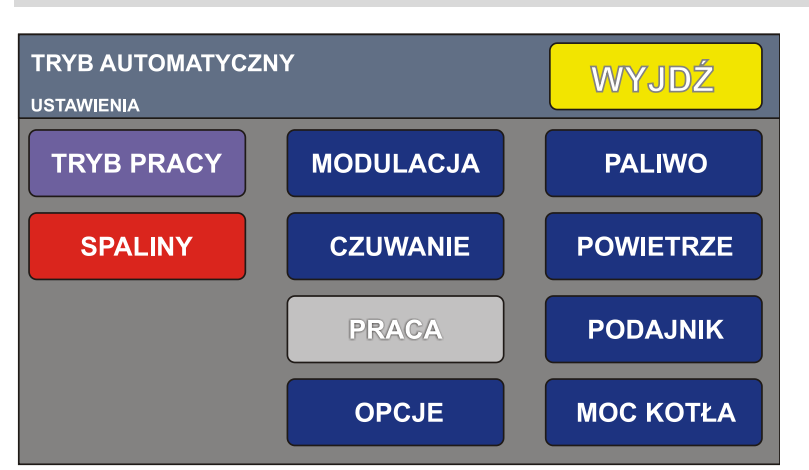

**PALNIK – USTAWIENIA**

Opis parametrów palnika:

## TRYB PRACY

- **•** AUTOMATYCZNY
- **INTERWAŁOWY**
- PODAJNIK AKTYWNY lub STOP (jeśli chcemy używać tylko rusztu awaryjnego)

# SPALINY

- CZUJNIK AKTYWNY włączamy lub wyłączamy czujniki spalin, jeśli wyłączony, to kontrola temperatury spalin nie działa
- MAX TEMPERATURA SPALIN ustawiamy maksymalną temperaturę spalin. Kontroler będzie ograniczał moc kotła, tak, aby tej wartości nie przekroczyć nawet jeśli temperatura kotła nie jest osiągnięta. Nie należy ustawiać zbyt niskiej wartości, ponieważ może być wtedy niemożliwe osiągnięcie temperatury zadanej na kotle.

Gdy temperatura spalin przekroczy wartość maksymalną sterownik zmniejsza moc palnika do wartości MODULACJA -> MINIMALNA MOC KOTŁA. Gdy temperatura spalin spadnie – sterownik powraca do normalnej pracy.

MODULACJA (praca ze zmienną dostosowywaną automatycznie mocą)

- MINIMALNA MOC KOTŁA minimalna moc, do której sterownik może zejść podczas modulacji wyrażona w procentach.
- MAKSYMALNA MOC KOTŁA maksymalna dopuszczalna moc generowana przez palnik wyrażona w procentach.
- MAX. CZAS PRZEKROCZENIA TEMP. czas po jakim sterownik przejdzie w tryb czuwania, jeśli temperatura kotła przekroczona.
- DYNAMIKA szybkość reakcji algorytmu na zmiany temperatury kotła.
	- 1- Powolna reakcja, bardzo łagodna praca modulacji
	- 2- Szybsza reakcja (wartość domyślna)
	- 3- Szybka reakcja algorytmu na zmiany mogą występować przekroczenia temperatury zadanej
	- 4- Najszybsza reakcja algorytmu na zmiany.

# **CZUWANIE**

- PRZERWA czas przerwy między przedmuchami w trybie czuwania
- CZAS NADMUCHU czas trwania nadmuchu w trybie czuwania
- POWIETRZE siła nadmuchu w trybie czuwania
- CZAS PODAWANIA czas pracy podajnika w trybie czuwania

## **PRACA (dotyczy trybu interwałowego)**

- CZAS PODAWANIA czas pracy podajnika (podawanie paliwa)
- CZAS PRZERWY odstęp między kolejnymi dawkami paliwa
- POWIETRZE siła nadmuchu
- HISTEREZA histereza kotła w pracy interwałowej. Jest to wartość temperatury, o którą kocioł musi przekroczyć temperaturę zadaną aby przejść w czuwanie. Np. zadana temp kotła =50 stopni, histereza =5 stopni. Kocioł przejdzie w czuwanie gdy osiągnie 55 stopni.

## **OPCJE**

• CZAS WYGASZANIA – ustawiamy czas, po którym zostanie zgłoszony alarm "BRAK PALIWA" jeśli sterownik nie może uzyskać temperatury zadanej na kotle. Czas jest odliczany gdy temperatura na kotle jest mniejsza o co najmniej 3 stopnie od zadanej.

Jeśli sterownik jest wyposażony w czujnik temp. spalin, to czas wygaszania jest naliczany gdy temp kotła jest o co najmniej 3 stopnie mniejsza od zadanej oraz temperatura spalin nie rośnie.

Po wystąpieniu alarmu "BRAK PALIWA", sterownik przechodzi do trybu STOP.

- CZUJNIK POKRYWY aktywuje czujnik pokrywy zbiornika na paliwo. Jeśli opcja aktywna, to przy otwarciu pokrywy podajnik i wentylator zatrzymują się.
- CZYŚĆ PALNIK CO (MIN): Ustawienie wartości różnej od zera powoduje włączenie przedmuchów palnika z pełną mocą wentylatora co określony czas. Opcję można używać do okresowego oczyszczenie dysz palnika. Np. co 2 godziny przedmuch na 20 sekund.
- CZAS CZYSZCZENIA (S) czas przedmuchu podczas czyszczenia do opcji powyżej.

# **PALIWO**

- KALORYCZNOŚĆ PALIWA wpisujemy wartość opałową paliwa w kWh/kg lub MJ
- KOREKTA DAWKI PALIWA umożliwia skorygowanie podawanej ilości paliwa. Jeśli podawana jest zbyt mała ilość skoryguj na plus (np. 10 %, jeśli podawana jest zbyt duża ilość, skoryguj na minus (np. - 10 %).

# **MOC KOTŁA**

 MOC KOTŁA – wpisz moc kotła w KW (np. 19 KW). Parametr odpowiada za nawęglenie palnika. Im większa moc tym więcej paliwa jest podawane.

# **POWIETRZE**

- POW. MAKSYMALNE dopuszczalna wartość nadmuchu powietrza dla maksymalnej mocy
- POW. MINIMALNE wartość nadmuchu dla mocy minimalnej
- DODMUCH GDY PODAJE wartość o jaką wentylator zwiększy nadmuch podczas cyklu podawania paliwa.

**>>>** - otwiera okno korekt nadmuchu.

Można dodatkowo ustawić precyzyjnie powietrze dla wybranych wartości mocy palnika (20%, 30%,50%,70%,90%).

Powstałą krzywą napowietrzenia można podejrzeć w oknie WYKRESY.

# **PODAJNIK**

 POTENCJAŁ PODAJNIKA – ilość paliwa, którą podajnik jest w stanie podać przez godzinę ciągłej pracy. Jeśli nie znamy tej wartości należy ją wyznaczyć doświadczalnie. Najczęściej wartość wynosi 15 kg/ h. Wpisanie prawidłowej wartości ma kluczowe znaczenie dla poprawnego wskazywania zużycia paliwa.

 CZAS PODAWANIA W AUTO – czas na jaki załącza się podajnik podczas cyklu podawania paliwa. Parametr nie wpływa na całkowitą ilość podawanego paliwa tylko na częstotliwość podawania. Gdy zmniejszamy czas podawania, sterownik automatycznie zmniejsza czas przerwy między dawkami i odwrotnie. Jeśli wydłużymy czas podawania, sterownik wydłuży też czas przerwy, tak aby ilość podawanego paliwa odpowiadała wpisanej mocy palnika. Dla palników małej mocy można ustawić krótki czas podawania np. 3-5 sekund. Dla palników o mocy powyżej 20 KW zaleca się czas podawania 5 sekund lub więcej.

#### **TRYB AUTOMATYCZNY**

W tym trybie pracy sterownik płynnie zmienia moc palnika, tak aby uzyskać temperaturę zadaną na kotle. Moc może się zmieniać w zakresie ustawianym w menu **MODULACJA** parametrami MINIMALNA MOC KOTŁA oraz MAKSYMALNA MOC KOTŁA. MINIMALNA MOC KOTŁA dobieramy tak, aby podtrzymywał się żar w palniku (aby nie wygasł). MOC MAX (dopuszczalna moc maksymalna) ustawiamy w zależności od zapotrzebowania na ciepło. Np. wiosną i latem możemy obniżyć do 50 %. Ilość dostarczanego powietrza określamy w menu **POWIETRZE**.

**POWIETRZE MAKSYMALNE** – ilość powietrza dla mocy maksymalnej (100% mocy palnika).

**POWIETRZE – MINIMALNE** – ilość powietrza dla minimalnej mocy (10% mocy palnika).

Ilość powietrza ustalamy w zależności od rodzaju paliwa, kotła, ciągu kominowego. Ilość powietrza należy tak dobrać, aby płomień miał jasno pomarańczowy kolor. Jeśli płomień jest bardzo jasny, występuje spiekanie się ekogroszku – zmniejsz ilość powietrza. Jeśli kolor płomienia zaczyna się robić czerwony i występuje czarna sadza – zwiększ ilość powietrza.

Aby sterownik podawał prawidłowe ilości paliwa, należy ustawić kaloryczność paliwa w menu PALIWO, potencjał podajnika (okno PODAJNIK - dzięki temu sterownik wie, na jaki czas włączać podajnik) oraz moc kotła.

W trybie automatycznym sterownik dąży do utrzymywania zadanej temperatury. Temp. kotła może oscylować wokół temperatury zadanej, nieznacznie ją przekraczając. W menu MODULACJA mamy parametr **MAX. CZAS PRZEKROCZENIA TEMP.** Ten parametr określa czas, po którym sterownik przejdzie w tryb czuwania, jeśli temperatura na kotle jest stale przekroczona (większa od zadanej o 0,5 °C).

Sterownik stara się utrzymać palnik w pacy ciągłej tzn. bez przechodzenia w stan czuwania. W tym celu zmniejsza lub zwiększa moc palnika. Jednak gdy mimo zejścia do mocy minimalnej temperatura kotła przekracza temp. zadaną przez czas ustawiony w

MODULACJA->MAX. CZAS PRZEKRACZANIA TEMPERATURY, to nastąpi przejście w czuwanie. Jeśli temperatura kotła zostanie przekroczona o 5 stopni, to sterownik przejdzie stan czuwania natychmiast. Wyjście ze stanu czuwania nastąpi gdy temperatura kotła spadnie poniżej zadanej, lub gdy nastąpi gwałtowny spadek temperatury powrotu.

Szybkość reakcji algorytmu sterownika na zmiany temperatury kotła możemy regulować parametrem DYNAMIKA w ekranie MODULACJA. Im większa wartość parametru, tym szybciej reaguje algorytm.

## **TRYB INTERWAŁOWY (DWUSTANOWY)**

Jeśli palnik pracuje w trybie interwałowym, to parametry pracy ustawiamy w menu PRACA.

Palnik pracuje ze stałymi nastawami (czas podawania, czas przerwy oraz nadmuch). Po uzyskaniu temperatury zadanej na kotle (plus histereza), przechodzi w stan czuwania. Gdy temperatura spadnie poniżej zadanej, ponownie wróci do trybu pracy.

Najczęściej trzeba ustawić czas podawania 3 razy krótszy od czasu przerwy.

# Np. Czas podawania 6 s, czas przerwy 18 s

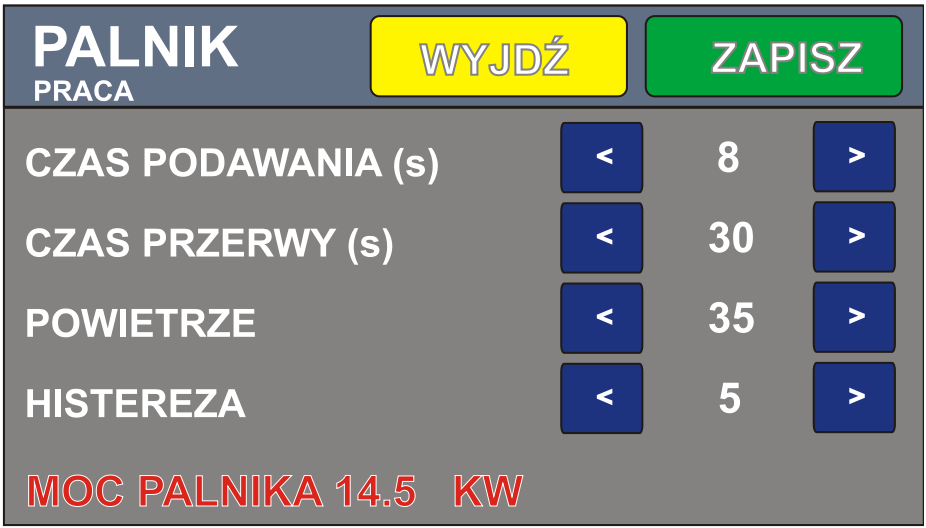

U dołu ekranu wyświetlana jest przybliżona moc palnika, którą uzyskamy przy wybranych nastawach. Aby moc była wskazywana poprawnie, należy mieć prawidłowo ustawione parametry PODAJNIK -> POTENCJAŁ PODAJNIKA oraz PALIWO -> KALORYCZNOŚĆ.

W pierwszej kolejności ustawiamy czas podawania i czas przerwy, tak aby uzyskać wymaganą moc, następnie dobieramy powietrze, tak aby paliwo w palniku się dopalało bez spieków.

Jeśli paliwo się nie dopala lub spada do popielnika – zwiększ ilość powietrza.

Jeśli całe paliwo się spala ale powstają spieki (grube struktury spieczonego popiołu) – zmniejsz ilość powietrza.

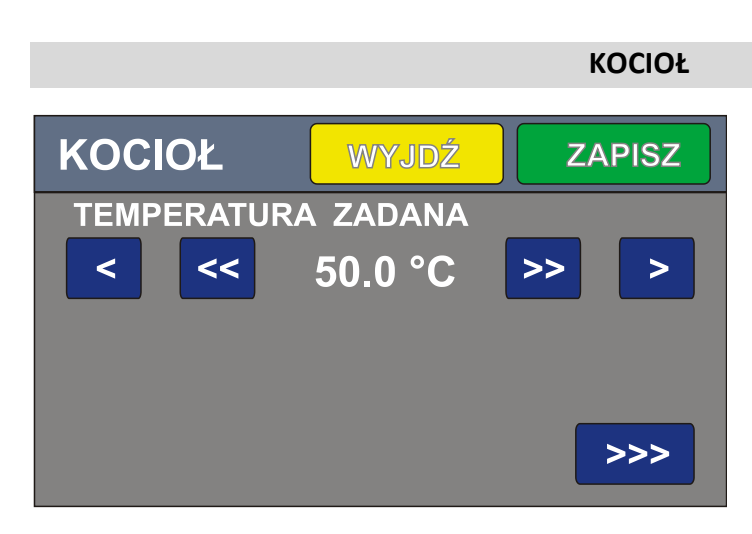

TEMPERATURA ZADANA – wartość temperatury na kotle. Zmiany dokonujemy przyciskami "<  $\ll$   $\gg$   $>$ ".

Temperatura kotła jest widoczna również na ekranie głównym:

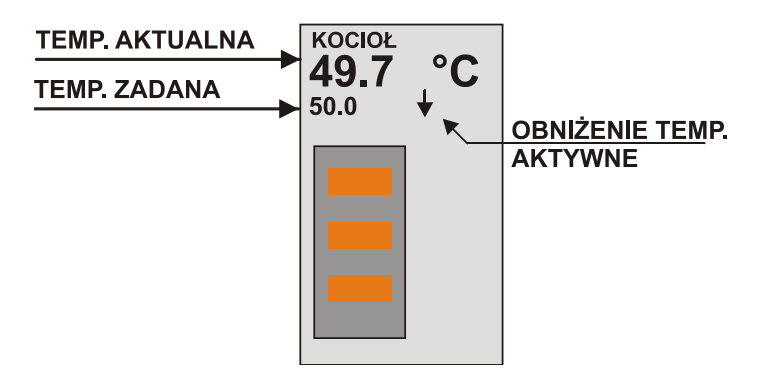

Wyświetlana jest temperatura aktualna (mierzona) oraz zadana.

Jeśli temperatura zadana ma kolor czerwony, oznacza to, że temperatura kotła jest podniesiona na czas nagrzewania CWU w priorytecie.

Jeśli temperatura zadana ma kolor niebieski, oznacza to, że temperatura kotła została skorygowana przez czujnik pogodowy.

Jeśli wyświetlany jest symbol strzałki skierowanej w dół, oznacza to, że aktywne jest obniżenie temperatury. Obniżenie jest aktywne gdy jest wywołane programatorem czasowym, lub gdy nie jest aktywny żaden z obwodów grzewczych (CO1, CO2, CWU).

**PRZYCISK ">>>"** – wejście w ustawienia zaawansowane kotła.

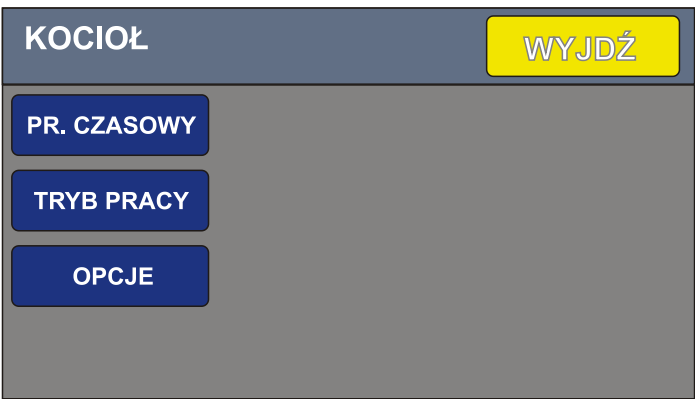

**PROGRAM CZASOWY –** umożliwia ustawienie obniżenia temperatury kotła w określonych dniach i godzinach. Możemy wybrać temperaturę normalną lub obniżoną w dowolnym przedziale czasu. Programator czasowy obsługujemy identycznie jak pozostałe programatory czasowe. Więcej informacji – patrz sekcja PROGRAMATOR CZASOWY.

**TRYB PRACY** – wybieramy STAŁA TEMPERATURA (utrzymywanie cały czas stałej temperatury na kotle) lub PROGRAM CZASOWY (praca wg. Harmonogramu czasowego).

**OPCJE** – dodatkowe opcje kotła:

- TEMPERATURA OBNIŻENIA wartość o jaką ma zostać obniżona temperatura kotła gdy wybrana została funkcja obniżania temp. za pomocą programu czasowego lub gdy żaden obwód nie jest aktywny.
- TEMPERATURA MAX maksymalna wartość temperatury, jaką może osiągnąć kocioł (parametr dostępny w trybie instalatora). Po osiągnieciu TEMPERATURY MAX sterownik przejdzie w tryb czuwania.
- TEMPERATURA ALARM wartość temperatury kotła przy której zostanie wywołany sygnał dźwiękowy

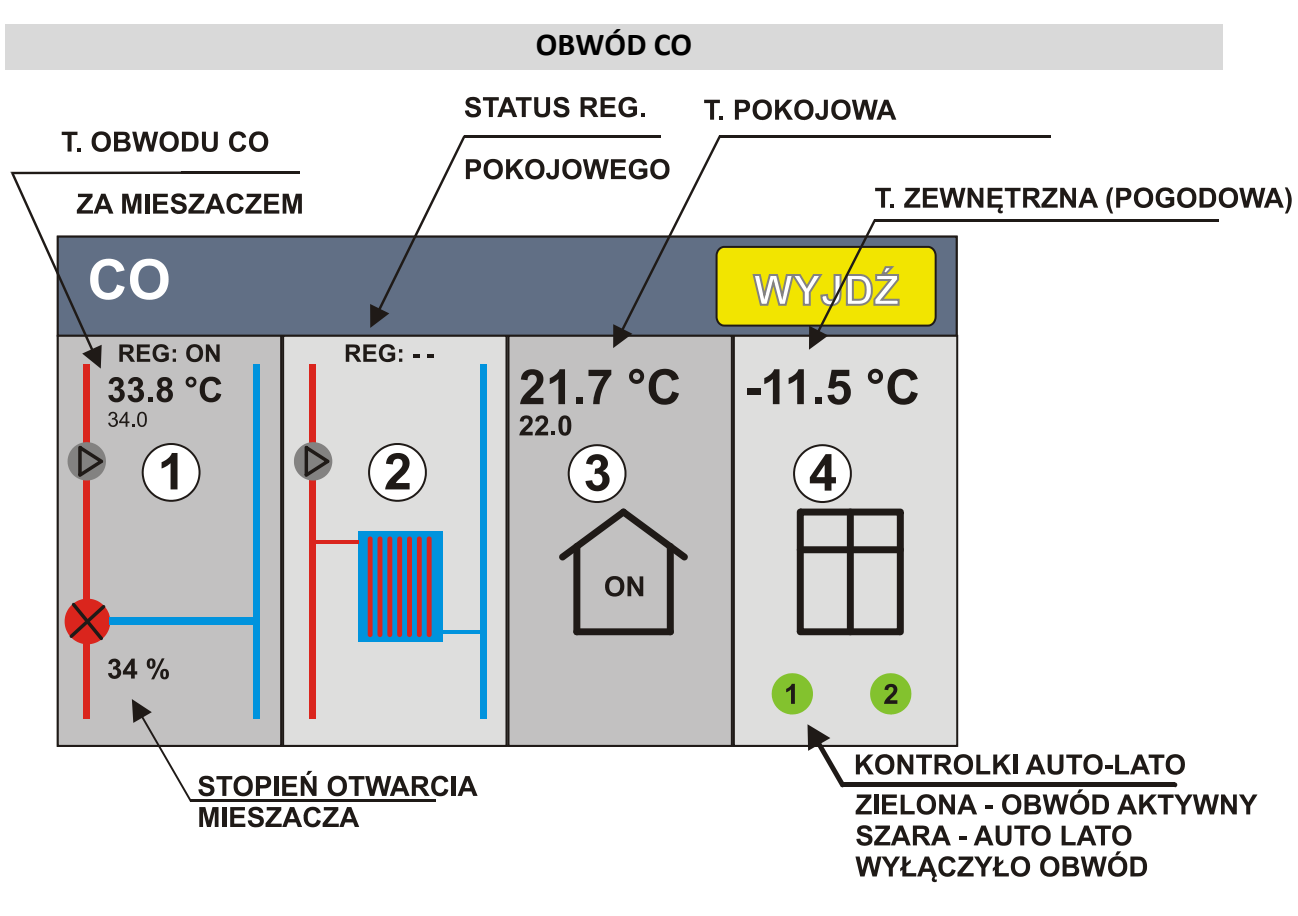

- 1. PANEL OBWODU CO1 (POMPA, MIESZACZ)
- 2. PANEL OBWODU CO2
- 3. WBUDOWANY REGULATOR POKOJOWY
- 4. WBUDOWANY REGULATOR POGODOWY

Sterownik steruje dwoma pompami CO oraz jednym zaworem mieszającym. Temperatura obwodu CO1 może być wyznaczana na podstawie temperatury pokojowej. Żądaną temperaturę w obwodzie sterownik uzyskuje zmieniając nastawy mieszacza. Jeśli w układzie nie ma zaworu mieszającego, to sterowana jest tylko pompa.

WARIANTY DLA OBWODU CO1:

- 1. Jest mieszacz, jest regulator pokojowy (wbudowany). Układ steruje tak mieszaczem, aby osiągnąć temperaturę wyliczoną dla obwodu CO. Temperatura obwodu CO jest wyliczana na podstawie różnicy zadanej i rzeczywistej temperatury pokojowej.
- 2. Jest mieszacz, wbudowany regulator pokojowy niewykorzystany (TRB PRACY-> OFF) W tej sytuacji mieszacz utrzymuje stałą temperaturę w obwodzie CO ustaloną parametrem **TEMPERATURY -> TEMPERATURA ZADANA** – bazowa temperatura obwodu CO. Można sterować pompą układu CO z zewnętrznego uniwersalnego regulatora pokojowego ze stykiem zwierno – rozwiernym (beznapięciowym)
- 3. Brak mieszacza, jest regulator pokojowy (wbudowany) Układ będzie utrzymywał temperaturę zadaną w pomieszczeniach włączając i wyłączając pompę CO1.
- 4. Brak mieszacza, wbudowany regulator pokojowy niewykorzystany (TRYB PRACY-> OFF)

Można sterować pompą układu CO1 z zewnętrznego uniwersalnego regulatora pokojowego ze stykiem zwierno – rozwiernym (beznapięciowym)

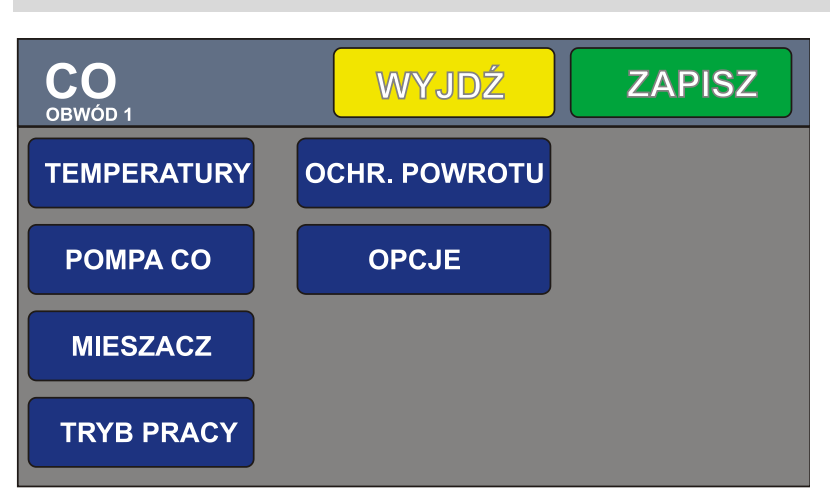

#### **OBWÓD CO1 USTAWIENIA**

## **TEMPERATURY**

- TEMPERATURA ZADANA bazowa temperatura obwodu CO, np. 30 °C dla ogrzewania podłogowego, 45 °C dla grzejnikowego
- TEMPERATURA MIN minimalna temperatura układu CO, którą może wyliczyć układ
- TEMPERATURA MAX maksymalna temperatura obwodu CO, którą może wyliczyć układ

Jeśli regulator pokojowy nie jest wykorzystany, to parametry TEMPERATURA MIN i MAX są nieaktywne. Regulator pilnuje stale TEMPERATURY ZADANEJ.

## **POMPA CO**

- TEMP. ZAŁ. POMPY temperatura kotła, która musi być osiągnięta, aby układ załączył pompę CO
- STALE WŁĄCZONA GDY MIESZACZ jeśli ta opcja jest włączona, to pompa nie wyłącza się po osiągnięciu temperatury zadanej w pomieszczeniach (tylko przy pracy z mieszaczem)

#### **MIESZACZ**

- **AKTYWNY** ustawiamy na 1, jeśli w układzie jest zawór mieszający
- **ZAMKNIJ GDY POMPA WYŁ. –** zamyka zawór mieszający w sytuacji gdy pompa jest wyłączona (zapobiega to grawitacyjnemu przenikaniu ciepła do odbiorników)
- **CZAS OTWIERANIA**  czas potrzebny do pełnego otwarcia zaworu mieszającego (najczęściej podawany na tabliczce znamionowej)
- **WZMOCNIENIE** przy pracy z wbudowanym regulatorem pokojowym określa sposób wyznaczania temperatury obwodu CO *TEMP OBWODU CO = T. ZADANA + (T. POK. ZADANA – T.POK. MIERZONA)\*WZMOCNIENIE* Im większy parametr WZMOCNIENIE tym silniej mieszacz reaguje na uchyb temperatury w pomieszczeniach. Np. T. ZADANA obwodu CO = 30 °C, T. Pokojowa mierzona = 20°C, T. pokojowa zadana= 22 °C. Wzmocnienie = 3. Temperatura obwodu będzie wyliczona na: 30 °C + 2 \* 3 = 36°C. Dodatkowo gdy nie można uzyskać temp. zadanej w pomieszczeniu regulator sam powoli zwiększa lub zmniejsza temperaturę mieszacza. **MIN OTWARCIE** – minimalne otwarcie zaworu
- **MAX OTWARCIE** maksymalne otwarcie zaworu
- **CZAS STABILIZACJI** czas ( w sekundach) co jaki aktualizowana jest pozycja mieszacza. Jeśli mieszacz nie "trzyma" temperatury stabilnie (oscyluje) – zwiększ czas stabilizacji.

#### **TRYB PRACY**

**AKTYWNY / STOP –** włącz / wyłącz obwód

#### **OCHRONA POWROTU**

- **MIN TEMP. POWROTU –** minimalna temperatura na powrocie. Sterownik będzie tak sterował siłownikiem mieszacza aby temperatura nie była niższa niż ustawiona. Ochrona powrotu ma wyższy priorytet niż temperatura układu CO za mieszaczem. Jeśli powrót będzie za zimny, mieszacz będzie ograniczał ilość ciepła dostarczaną do odbiorników CO, tak temp. powrotu się podniosła.
- **OCHRONA AKTYWNA –** włączenie / wyłączenie ochrony temperatury powrotu.

#### **OPCJE**

 **REG. ZEWNĘTRZNY AKTYWNY (0/1) –** aktywuje wejście zewnętrznego uniwersalnego regulatora pokojowego ze stykiem zwierno-rozwiernym dla obwodu 1. Gdy ustawione na zero – wejście nie reaguje na stan regulatora (wyświetlane REG: - -). Gdy ustawione na jeden – obwód włącza się lub wyłącza w zależności od stanu

regulatora. Wyświetlane REG:ON gdy sygnał grzania lub REG: OFF gdy brak sygnału grzania.

# **OBWÓD CO2 USTAWIENIA** WYJDŹ CO **ZAPISZ** OBWÓD<sub>2</sub> **POMPA CO PR. CZASOWY TRYB PRACY OPCJE**

# **POMPA CO**

 **TEMP. ZAŁ. POMPY** – temperatura kotła, która musi być osiągnięta, aby układ załączył pompę CO2

## **PR. CZASOWY** (programator czasowy)

Umożliwia zaprogramowanie godzin i dni tygodnia, w których układ ma pracować

## **TRYB PRACY**

- **STALE WŁĄCZONY –** układ pracuje zawsze gdy osiągnięta minimalna temperatura kotła
- **PR. CZASOWY** pracuje w wybranych godzinach
- **STOP –** układ wyłączony

## **OPCJE**

 **REG. ZEWNĘTRZNY AKTYWNY (0/1) –** aktywuje wejście zewnętrznego uniwersalnego regulatora pokojowego ze stykiem zwierno-rozwiernym dla obwodu 2. Gdy ustawione na zero – wejście nie reaguje na stan regulatora (wyświetlane REG: - -). Gdy ustawione na jeden – obwód włącza się lub wyłącza w zależności od stanu regulatora. Wyświetlane REG:ON gdy sygnał grzania lub REG: OFF gdy brak sygnału grzania.

#### **WBUDOWANY REGULATOR POKOJOWY**

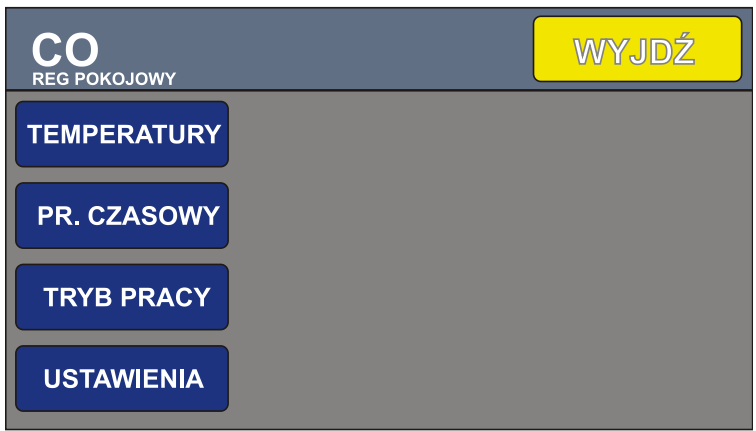

#### **TEMPERATURY**

- T. KOMFORTOWA temperatura pokojowa komfortowa
- T. EKONOMICZNA temperatura pokojowa ekonomiczna
- $\bullet$  HISTEREZA dopuszczalna histereza temperatury pokojowej  $(+/-)$

#### **PR. CZASOWY**

 Umożliwia zaprogramowanie zmian temperatury pokojowej w czasie. Można ustawić w jakich dniach i godzinach będzie temperatura komfortowa, a kiedy ekonomiczna *Dokładny opis w dalszej części instrukcji*

#### **TRYB PRACY**

- T. EKONOMICZNA regulator pokojowy przez cały czas będzie utrzymywał temperaturę ekonomiczną
- T. KOMFORTOWA regulator pokojowy przez cały czas będzie utrzymywał temperaturę komfortową
- PR. CZASOWY praca wg nastaw programu
- OFF wyłączony regulator nie działa

#### **USTAWIENIA**

UŻYJ CZUJNIKA W PANELU – jeśli opcja włączona, to sterownik wykorzystuje czujnik temperatury pokojowej umieszczony w panelu pokojowym (PS-43-01). Jeśli wyłączona, to wykorzystuje czujnik podłączony do sterownika.

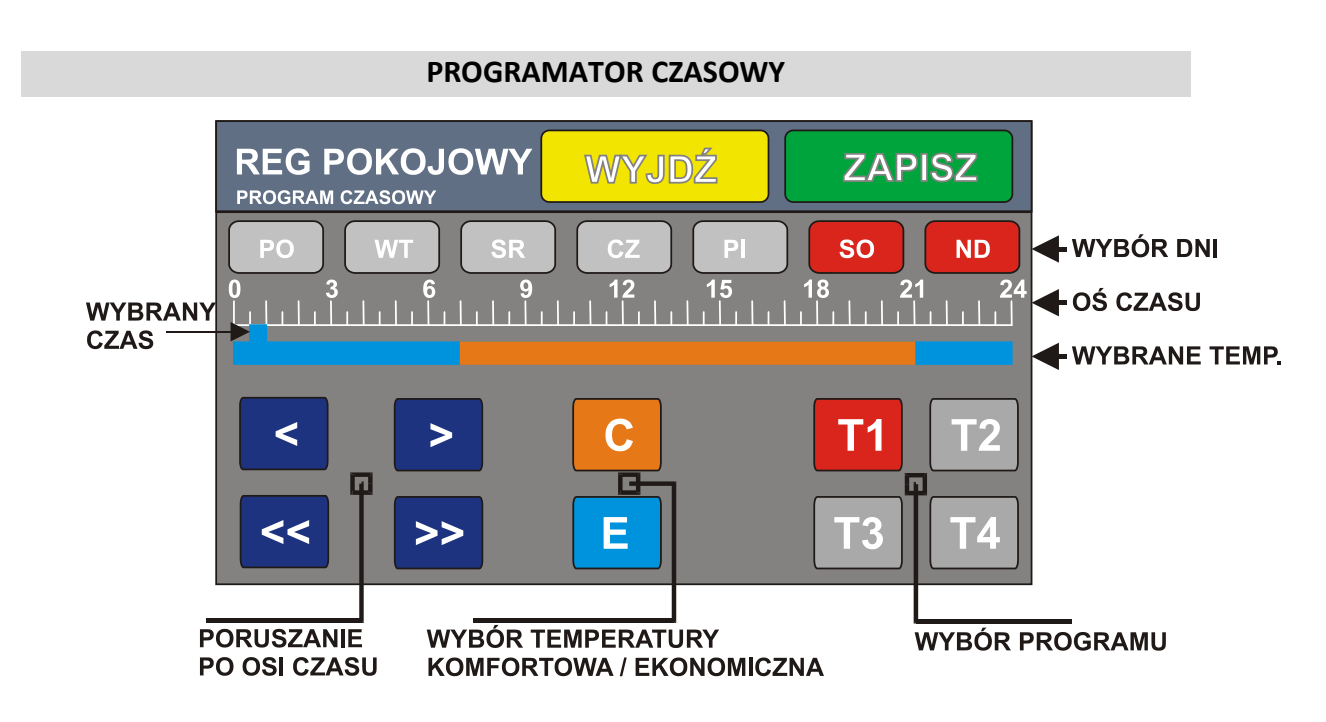

Programator umożliwia zaprogramowanie nastaw temperatury pokojowej w ciągu doby w dowolnych dniach.

W dowolnym dniu i o dowolnej godzinie możemy ustalić czy obowiązuje temperatura ekonomiczna (E) czy komfortowa (C). Możemy zbudować 4 programy.

Wyboru programu dokonujemy przyciskami T1,T2,T3,T4. Wybrany program zaznaczany jest na czerwono.

Przyciskami poruszania się po osi czasu wybieramy interesującą nas godzinę (skok co 30 minut). Przyciskiem C lub E wybieramy temperaturę komfortową (oznaczoną

pomarańczowym kolorem) lub ekonomiczną (oznaczoną niebieskim kolorem).

W ten sposób oznaczamy interesujący nas zakres czasu. Dni, w które obowiązuje program oznaczone są kolorem czerwonym.

Na rysunku powyżej temperatura komfortowa obowiązuje w sobotę i niedzielę od godz. 7:00 do 21:00. W pozostałym czasie - temperatura ekonomiczna. W programie T2 możemy ułożyć program na dni pracujące np.

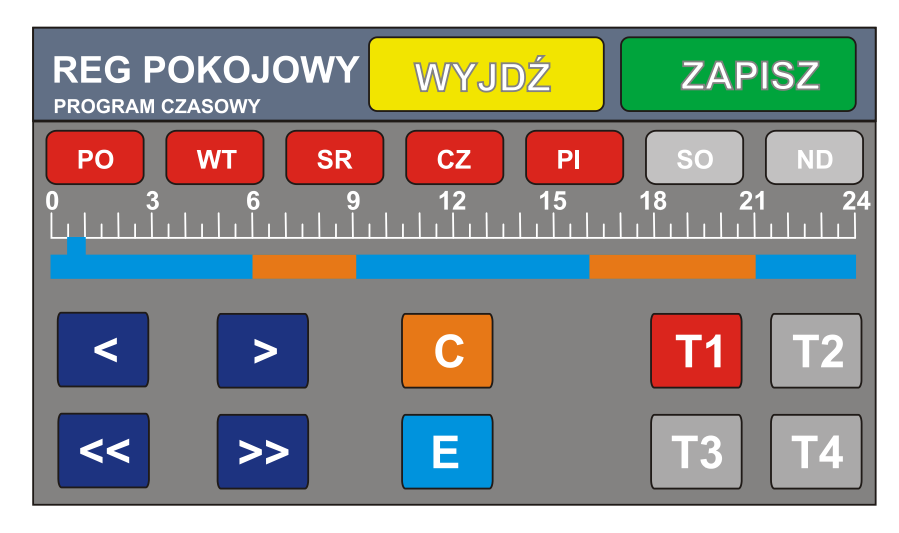

#### **REGULATOR POGODOWY**

Wbudowany regulator pogodowy umożliwia reagowanie na zmiany temperatury zewnętrznej i korygowanie temperatury obwodu CO za pomocą mieszacza lub temperatury kotła.

Czujnik pogodowy należy umieścić w miejscu nienarażonym na bezpośrednie działanie światła słonecznego i wilgoci.

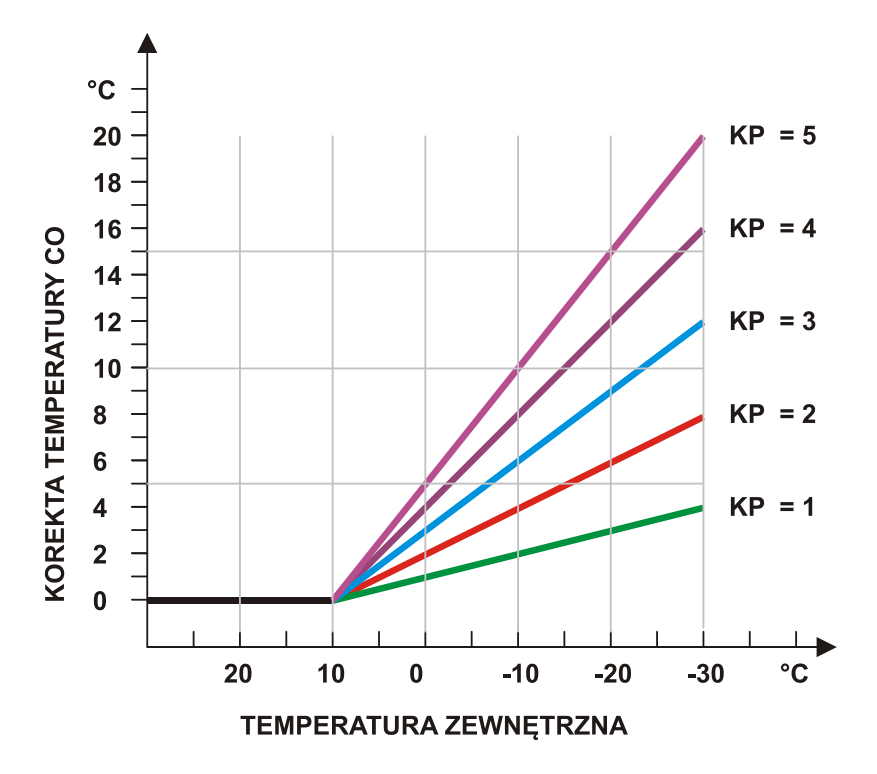

Wykres obrazujący działanie korekcji pogodowej na temperaturę układu CO.

Wartość korekty dodawana jest do temperatury zadanej obwodu CO (mieszacza) lub kotła.

**KOREKTA POGODOWA** – ustawiamy czułość reagowania na zmiany temperatury, jak na rysunku powyżej. Jeśli ustawiona na zero – brak korekty pogodowej

**OBIEKT KOREKCJI** - wybieramy czy korekta pogodowa ma działać na temperaturę kotła czy na temperaturę mieszacza. Jeśli w instalacji nie ma mieszacza z siłownikiem, to wybierz "Kocioł".

**>>>** - okno ustawień "**AUTO – LATO**"

**TEMP. WYŁ. OBW 1** – temperatura zewnętrza, przy której nastąpi automatyczne wyłączenie obwodu ogrzewania CO1

**TEMP. WYŁ. OBW 2** – temperatura zewnętrza, przy której nastąpi automatyczne wyłączenie obwodu ogrzewania CO2

Jeśli nie chcemy aby funkcja AUTO-LATO działała, to wpisujemy wartość 40 °C.

## **CIEPŁA WODA UŻYTKOWA (CWU)**

Sterownik nadzoruje temperaturę ciepłej wody użytkowej. Załącza pompę CWU gdy temperatura jest zbyt niska.

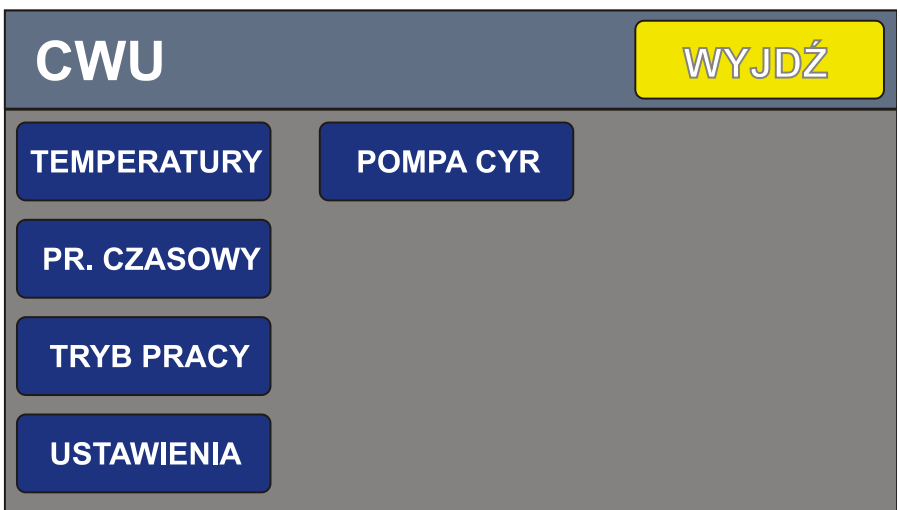

## **TEMPERATURY**

- T. ZADANA zadana temperatura CWU
- HISTEREZA dopuszczalny zakres zmian temperatury CWU

**PR. CZASOWY -** praca wg nastaw programu – można zaprogramować w jakich godzinach obwód CWU pracuje (obsługa identyczna jak w przypadku regulatora pokojowego)

## **TRYB PRACY**

- STALE WŁ. obwód CWU jest aktywny przez cały czas. Pompa jest wyłączana po osiągnięciu temperatury zadanej
- PR. CZASOWY praca wg nastaw programu
- POMPA WŁ. pompa CWU pracuje cały czas, nawet gdy temp. bojlera osiągnięta (opcja umożliwia wykorzystanie pompy CWU jako pompy kotłowej)
- STOP wyłączony obwód CWU nie działa

## **USTAWIENIA**

- PRIORYTET CWU jeśli włączony (ustawiony na 1), to obwód CWU ma pierwszeństwo przed układem CO. Jeśli układ CO działa, a spadnie temperatura CWU, to CO zostaje wyłączony i działa tylko CWU. Jeśli priorytet wyłączony, to układ CWU nie może przerwać pracy CO
- NADWYŻKA TEMP. KOTŁA parametr określa o ile zostanie podniesiona temperatura kotła w stosunku do nastawionej temperatury CWU, gdy aktywne jest grzanie CWU i włączony priorytet

**POMPA CYR –** menu pompy cyrkulacyjnej CWU

#### **POMPA CYRKULACYJNA CWU**

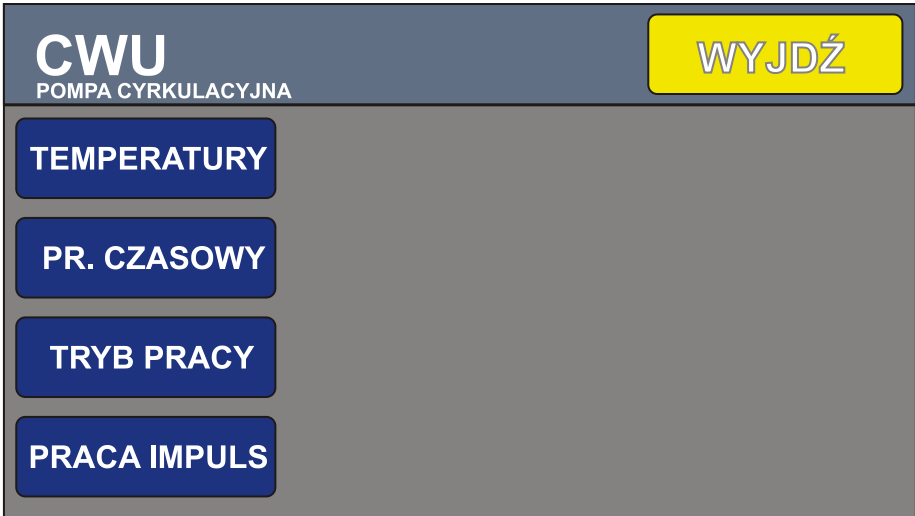

#### **TEMPERATURY**

- **TEMP. ZAŁĄCZENIA –** minimalna temperatura w zasobniku CWU, przy której pompa cyrkulacji się załącza
- **STALE WŁĄCZONA –** jeśli włączymy tą opcję, to pompka cyrkulacyjna włączy się bez względu na temperaturę w zasobniku CWU

**PROG. CZASOWY –** umożliwia ustalenie w jakich godzinach i w jakie dni ma się załączać pompka cyrkulacyjna CWU. Zasada programowania jest identyczna jak dla pompy CWU.

#### **TRYB PRACY**

- $\bullet$  STALE WŁ. pompka pracuje cały czas
- PR. CZASOWY praca wg nastaw programu
- STOP wyłączony pompa nie działa

**PRACA IMPULSOWA** – umożliwia zaprogramowanie interwałowej pracy pompy cyrkulacyjnej. Np. można ustawić pracę przez 1 minutę, przerwa 20 minut. Przydatne szczególnie jeśli mamy wydajną pompę cyrkulacji CWU. Na ogół nie ma potrzeby aby pompa pracowała w sposób ciągły.

Parametry:

PRACA – czas pracy pompy (w minutach)

PRZERWA – czas postoju pompy (w minutach)

Jeśli chcemy aby pompa pracowała w sposób ciągły parametr PRZERWA ustawiamy na zero.

#### **POZOSTAŁE USTAWIENIA I FUNKCJE**

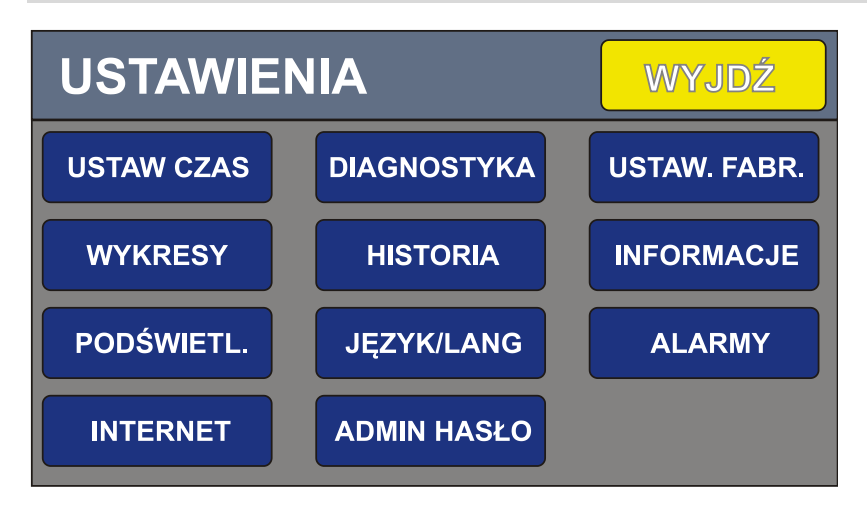

**USTAW CZAS** - ekran ustawiania bieżącego czasu i daty

**WYKRESY** – graficzny rejestrator temperatury kotła, spalin oraz mocy kotła do 12 godzin wstecz.

**PODŚWIETLANIE** – siła podświetlania LCD oraz czas wygaszania. Jeśli czas wygaszania ustawiony na zero, to ekran się nie wygasza.

**INTERNET** – konfiguracja opcjonalnego modułu internetowego

**DIAGNOSTYKA** – ekran diagnostyczny, pozwala na włączanie/ wyłączanie odbiorników, podgląd pracy czujników

**HISTORIA** – zapis zdarzeń. Historię można tylko przeglądać, nie da się usuwać wpisów. Logowane są awarie, logowania administratora

**JĘZYK/LANG** – zmiana języka napisów

**ADMIN HASŁO** – aby odblokować zaawansowane ustawienia należy wprowadzić hasło

**USTAW. FABR**. – pozwala przywrócić nastawy fabryczne oraz wykasować licznik spalonego paliwa

**INFORMACJE** – wyświetla wersję oprogramowania oraz wersję sterownika

**ALARMY** – Ekran zgłoszonych alarmów przez sterownik. Przycisk KASUJ pozwala na wykasowanie alarmów.

**UWAGA ! Przed wykasowaniem alarmu należy usunąć jego przyczynę.**

#### **ROZPALANIE**

W kotłach na ekogroszek bez zapalarki automatycznej płomień rozpalamy ręcznie. Należy podać paliwo załączając podajnik do momentu aż w retorcie będzie wystarczająca ilość ekogroszku. Następnie układamy podpałkę lub drobne drewka i podpalamy. Załączamy nadmuch na taką wartość aby nie "zdmuchnąć płomienia". Po zapaleniu się ekogroszku gdy płomień jest stabilny a żar wypełnia retortę przełączamy sterownik w tryb pracy automatycznej.

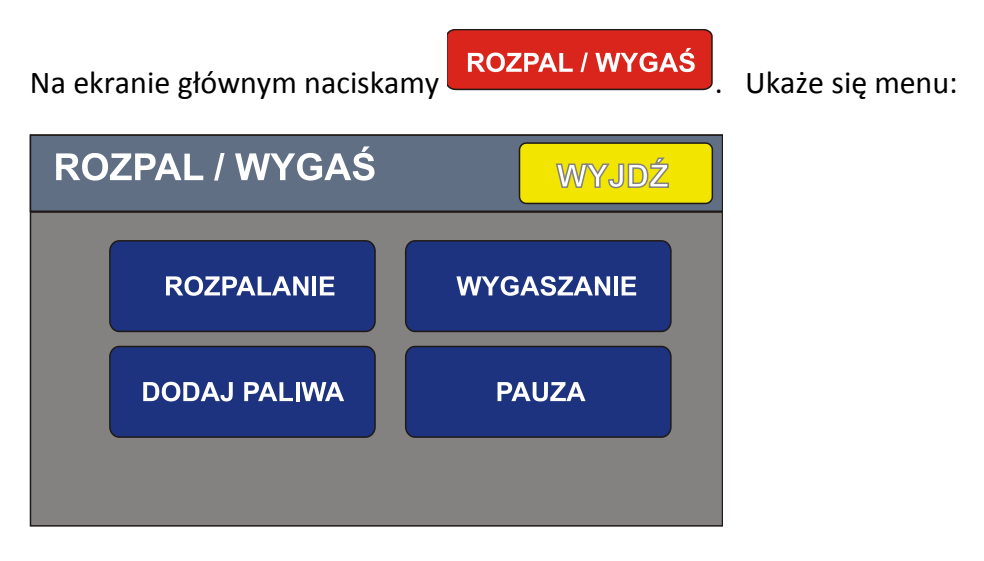

Wybieramy ROZPALANIE. Ukaże się ekran:

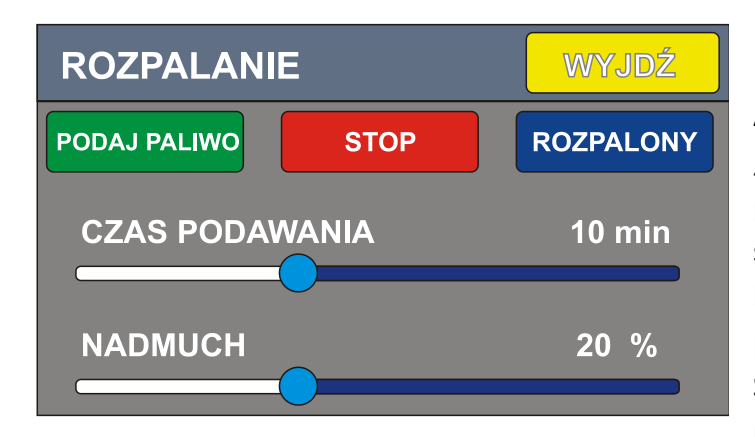

Aby podać paliwo naciskamy przycisk "PODAJ PALIWO". Podajnik będzie pracował przez czas określony suwakiem "CZAS PODAWANIA". W każdej chwili można zatrzymać podajnik naciskając przycisk "STOP". Siłę nadmuchu podczas rozpalania ustalamy suwakiem "NADMUCH".

Gdy płomień jest stabilny naciskamy "ROZPALONY". Sterownik zacznie pracę automatyczną utrzymując temperaturę zadaną na kotle.

Gdy sterownik pracuje już w trybie automatycznym w każdej chwili można dodać paliwa przyciskiem **DODAJ PALIWA.** Każde naciśniecie przycisku powoduje wykonanie dodatkowego cyklu podawania. Np. naciśnięcie 3 razy spowoduje wykonanie 3 cykli podajnika ślimakowego.

Przycisk PAUZA pozwala na chwilowe zatrzymanie pracy podajnika i wentylatora np. na czas czyszczenia kotła lub dosypywania paliwa.

## **WYŁĄCZANIE / WYGASZANIE**

Po wyłączeniu sterownika żar utrzymuje temperaturę w retorcie jeszcze przez kilka godzin. Jeśli chcemy szybko wygasić kocioł, to należy wyłączyć nadmuch i załączyć podajnik paliwa na taki czas aby żar został wypchnięty do popielnika.

MENU WYGASZANIE.

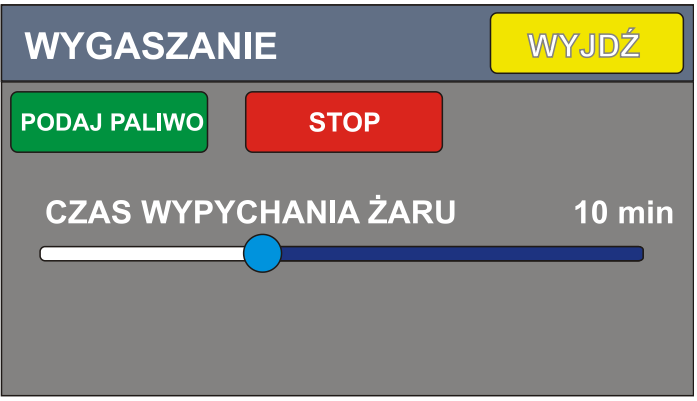

Po naciśnięciu "PODAJ PALIWO" podajnik pracuje przez czas określony suwakiem "CZAS WYPYCHANIA ŻARU". Nadmuch zostaje wyłączony.

W większości kotłów nie ma potrzeby wypychania żaru i po wyłączeniu sterownika, resztki paliwa dopalają się samoistnie w bezpieczny sposób. **SPRAWDŹ TO W INSTRUKCJI SWOJEGO KOTŁA.**

Parametr **CZAS WYPYCHANIA ŻARU** określa również czas na jaki zostaje włączony podajnik w przypadku zbyt wysokiej temperatury podajnika (powyżej 70 stopni).

# **KALIBRACJA EKRANU**

Jeśli ekran nie reaguje prawidłowo na dotyk, należy wykonać kalibrację.

Aby wywołać okno kalibracji naciskaj przycisk w odstępach 1 sekundowych (10 razy)aż pojawi się czerwony ekran kalibracji. Na ekranie będzie widoczna pulsująca kropka. Dotknij jej środka. Pojawią się kolejne 2 kropki. Po naciśnięciu trzeciej kalibracja jest zakończona.

#### **DANE TECHNICZNE STEROWNIKA SKZP-04**

Wymiary: 220 x 170 x 75 mm

Masa : 2 kg

Zasilanie: AC 230 V 50 Hz

Moc pobierana przez sam sterownik: < 5 W

Ilość czujników temperatury: 8

Typ czujnika: KTY81-210 oraz PT-1000 dla czujnika spalin

Ilość obsługiwanych wentylatorów: 1

Ilość obsługiwanych pomp: 4

Maksymalna moc wentylatora: 120 W

Maksymalna moc każdej z pomp: 100 W

Maksymalna moc silnika podajnika: 300 W

Pamięć nastaw: nieulotna, nie wymaga podtrzymania bateryjnego

#### **TRYB INSTALATORA**

Aby uzyskać dostęp do nastaw zaawansowanych, należy wejść w tryb instalatora.

W menu głównym naciskamy przycisk INSTALATOR.

W oknie, które się ukaże przytrzymujemy 5 sekund przycisk TRYB INSTALATORA.

Gdy przycisk zrobi się zielony - uzyskujemy dostęp do zaawansowanych nastaw sterownika na 30 minut. Po tym czasie sterownik automatycznie wychodzi z trybu instalatora.